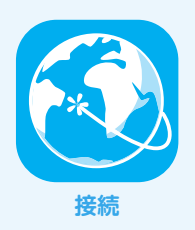

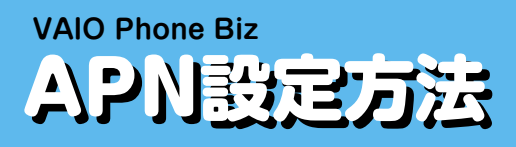

## **初めて設定を する**

1

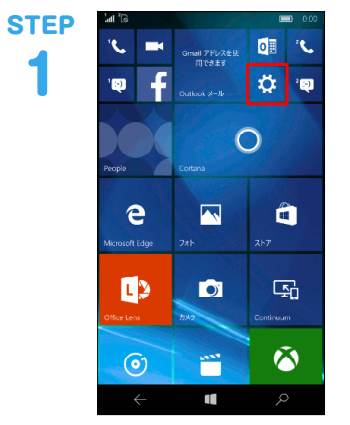

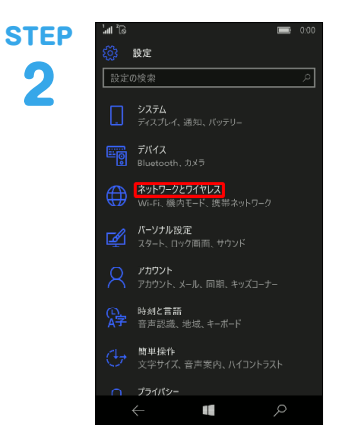

「設定」アイコンをタップします。

## 「ネットワークとワイヤレス」をタップします。

## 「携帯ネットワークとSIM」をタップします。

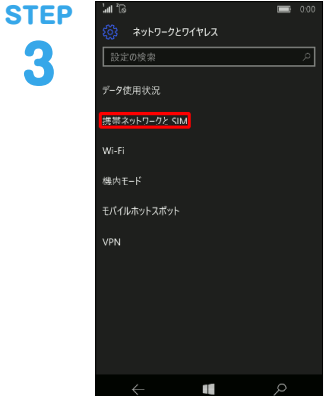

1

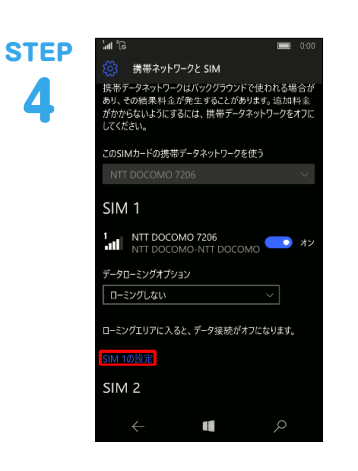

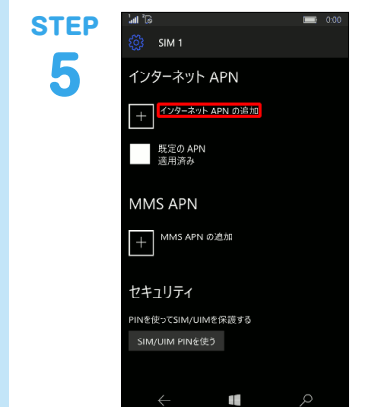

**STEP** インターネットAPN 6 m CHAP p の種類  $I Pv4v6$ <mark>▽</mark> この LTE 用の APN を使って携帯電話会<br>社の APN を置き換える ロキシ サーバ .<br>ロキシ ポート <mark>▽</mark> このフロファイルを適用する æ

画面下から上方向へスワイプし、「SIM1の設定」を探し タップします。

画面下から上方向へスワイプし、「インターネットAPNの 追加」を探しタップします。

APN設定は事業者やサービスごとに異なりますので提供 元にご確認ください。

以下は、IIJモバイルサービス/タイプD定額プランライト の設定例となります。

他のIIJモバイルサービスの回線をご利用の場合は、「IIJ サービスオンライン」

のご利用の手引きから設定情報をご確認ください。

※「IIJサービスオンライン」は法人サービスをご契約のお 客様の専用ページです。

ご利用には「マスターID」と「マスターパスワード」が必 要です。

▼プロファイル名

任意の名前を入力 (例:iijmobile (typeD lite)) ▼APN

- 「sd.iijmobile.jp」を入力 ▼ユーザー名
- 「mobile@iij」を入力
- ▼パスワード
	- 「iij」を入力
- ▼サインイン情報の種類 「CHAP」または「自動」を選択
- ▼このLTE用のAPNを使って携帯電話会社のAPNを置き 換える チェックを入れます

「保存」をタップします。

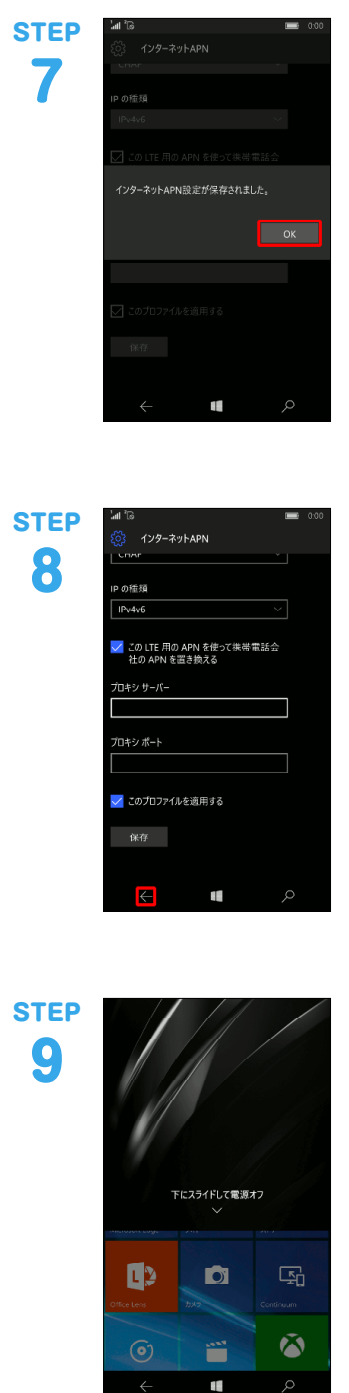

「OK」をタップします。

「戻る」ボタンをタップします。

VAIO Phone Bizを再起動します。 以上で基本的な設定は終了です。

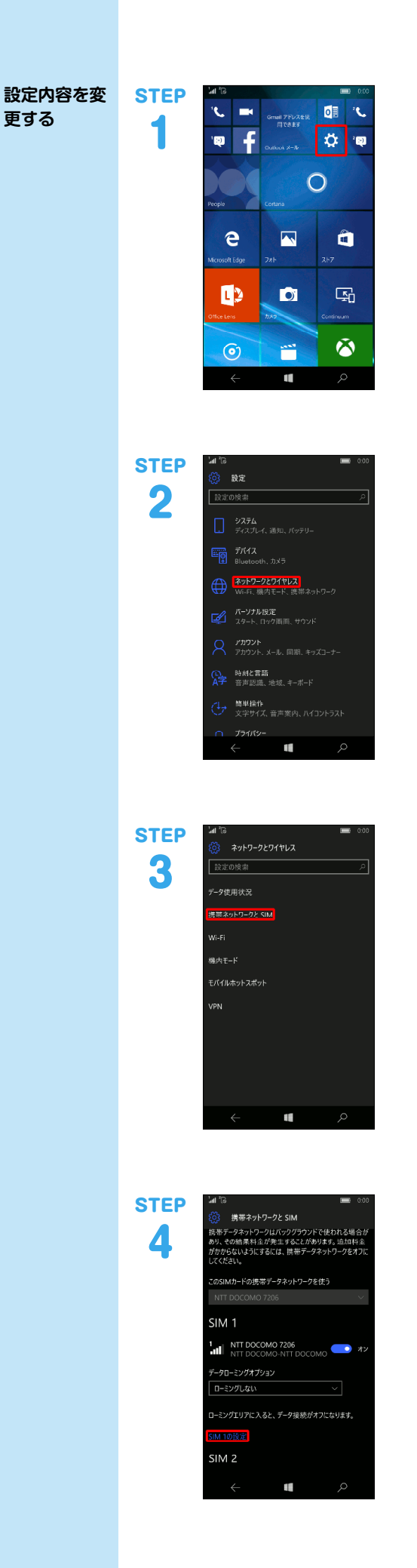

「設定」アイコンをタップします。

「ネットワークとワイヤレス」をタップします。

「携帯ネットワークとSIM」をタップします。

画面下から上方向へスワイプし、「SIM1の設定」を探し タップします。

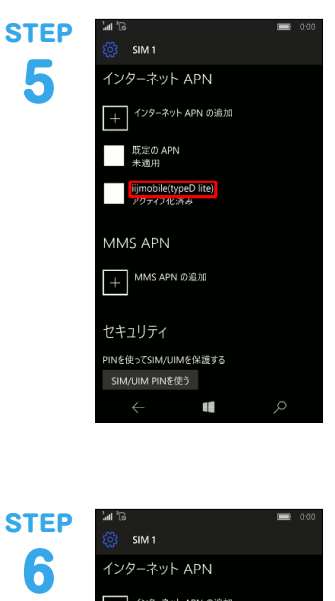

## — インターネット APN の追加 既定の APN<br>未適用 iijmobile(typeD lite)<br>アクティブ化済み ■ 適用する ■ <mark>■ 編集 ■ ■ 削除 ■</mark> MMS APN セキュリティ  $\mathbf{u}$

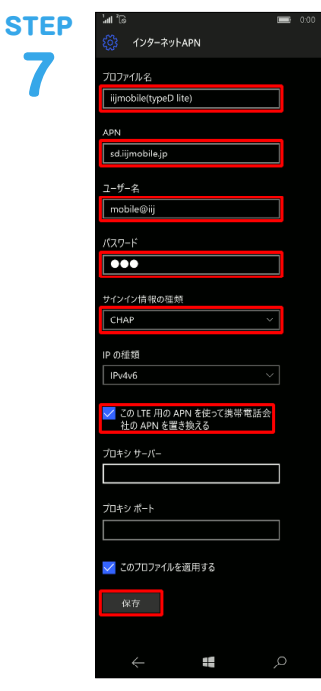

画面下から上方向へスワイプし、既に生成されている

プロファイル (例: iijmobile (typeD lite)) を探しタッ プします。

「編集」をタップします。

APN設定は事業者やサービスごとに異なりますので提供 元にご確認ください。

以下は、IIJモバイルサービス/タイプD定額プランライト の設定例となります。

他のIIJモバイルサービスの回線をご利用の場合は、「IIJ サービスオンライン」

のご利用の手引きから設定情報をご確認ください。

※「IIJサービスオンライン」は法人サービスをご契約のお 客様の専用ページです。

ご利用には「マスターID」と「マスターパスワード」が必 要です。

▼プロファイル名

任意の名前を入力 (例:iijmobile (typeD lite)) ▼APN

- 「sd.iijmobile.jp」を入力 ▼ユーザー名
- 「mobile@iij」を入力
- ▼パスワード
	- 「iij」を入力
- ▼サインイン情報の種類 「CHAP」または「自動」を選択
- ▼このLTE用のAPNを使って携帯電話会社のAPNを置き 換える

チェックを入れます

「保存」をタップします。

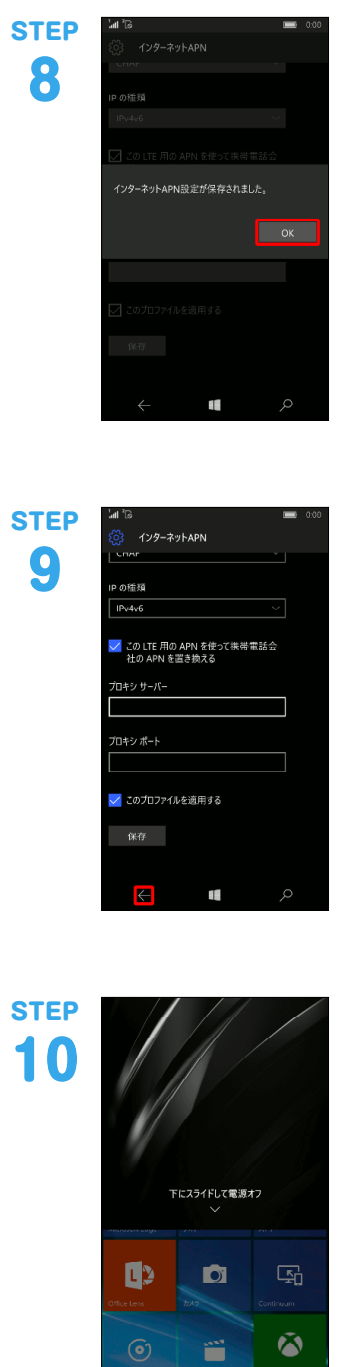

「OK」をタップします。

「戻る」ボタンをタップします。

VAIO Phone Bizを再起動します。 以上で設定内容の変更は終了です。

 $\overline{\phantom{a}}$ 

本書は著作権法上の保護を受けています。 本書の一部あるいは全部について、著作権者からの許諾を得ずに、いかなる 方法においても無断で複製、翻案、公衆送信等することは禁じられていま

す。 IIJ、Internet Initiative Japanは、株式会社インターネットイニシアティブの 商標または登録商標です。 その他、本書に掲載されている商品名、会社名等は各会社の商号、商標また は登録商標です。

本文中では、™、®マークは表示しておりません。<br>©2016 Internet Initiative Japan Inc. All rights reserved.<br>本サービスの仕様、及び本書に記載されている事柄は、将来予告なしに変更<br>することがあります。

IIJモバイルサプライサービス IIJ-MVNO209-0001